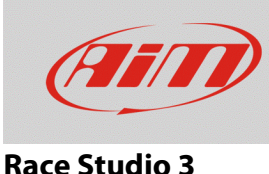

## Blocco del download automatico dei Web Updates

## **Domanda:**

Race Studio 3 non scarica automaticamente gli aggiornamenti disponibili (Web Updates): come posso risolvere questo problema?

## **Risposta:**

Il blocco del download automatico dei Web Updates non permette a Race Studio 3 di scaricare automaticamente la lista dei nuovi aggiornamenti disponibili sul server AiM. Questo comportamento può essere presentato dal software in due modi:

• l'Icona Web Updates appare come segue (riquadro in alto a destra; immagine seguente) e la relativa schermata non riporta l'elenco delle versioni di software/firmware disponibili sul web (colonna "On the web").

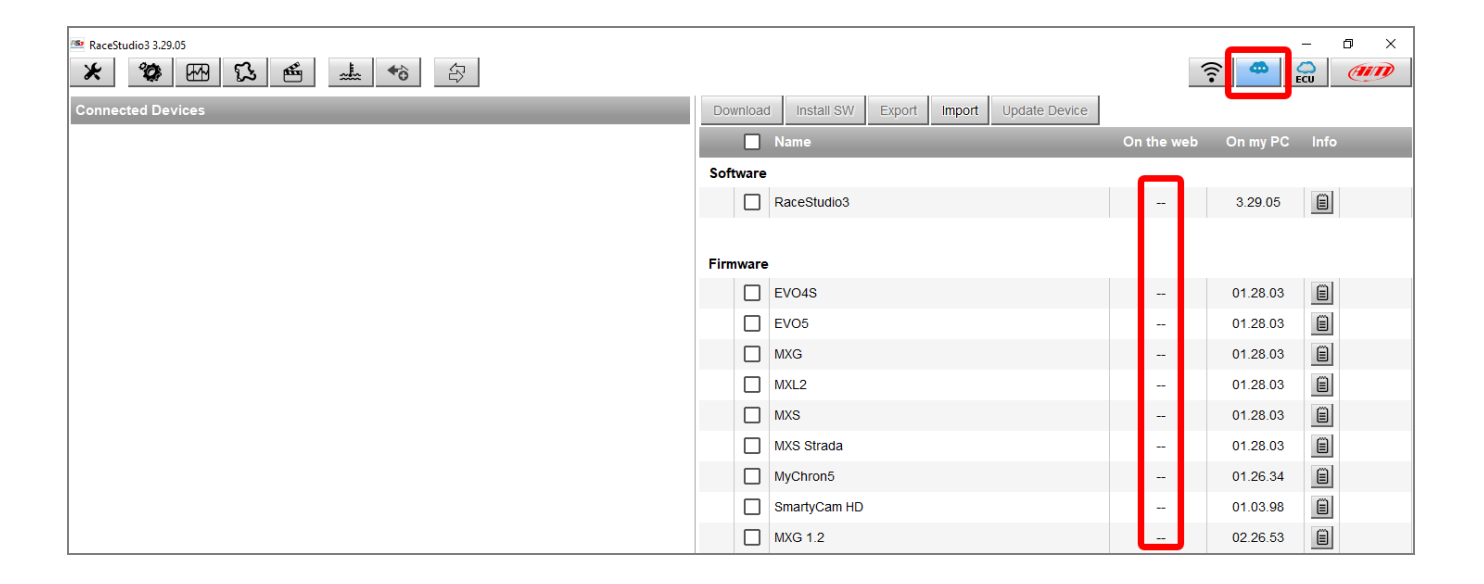

• Per versioni di Race Studio 3 meno recenti, è possibile che l'icona Web Updates appaia colorata di grigio e non sia cliccabile ...

**N.B.:** AiM raccomanda di mantenere Race Studio 3 sempre aggiornato all'ultima versione disponibile, così da avere la certezza di utilizzare le ultime risorse.

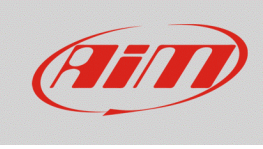

## **Race Studio 3**

Per far sì che il download degli aggiornamenti disponibili avvenga in modo automatico ad ogni apertura del software, è necessario modificare le proprietà di internet in uso sul proprio PC dal Pannello di Controllo, secondo la procedura spiegata di seguito:

- Accedere al Pannello di Controllo.
- Entrare in Opzioni Internet –> Avanzate: l'aspetto della finestra è mostrato nell'immagine sotto.
- Nella sezione Sicurezza dell'elenco Impostazioni, abilitare i TLS, ovvero i sistemi di protezione della connessione alla rete e del flusso di dati che essa comporta, quindi cliccare Applica ed OK.

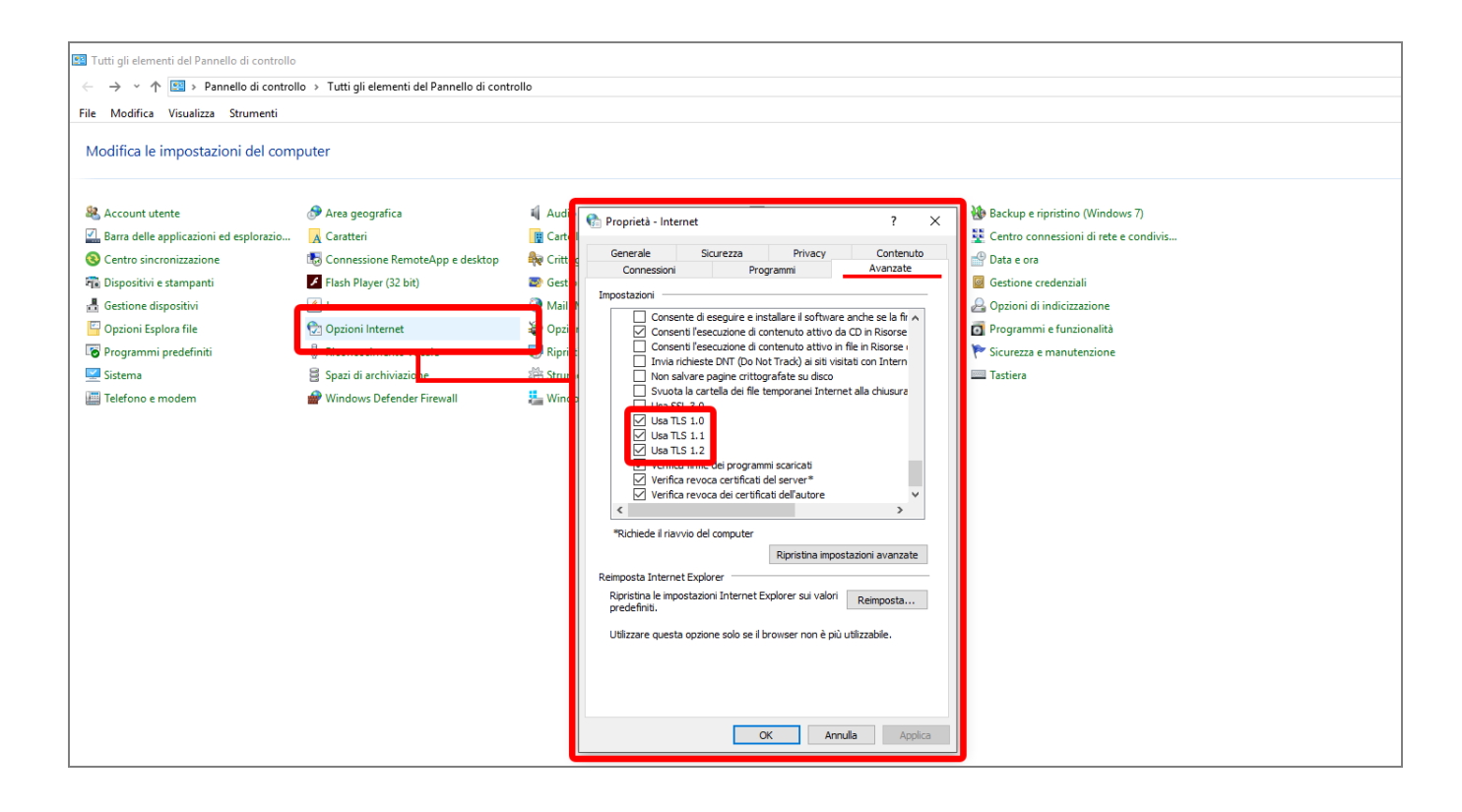

Chiudere e riaprire il software e verificare che, cliccando l'icona Web Updates azzurra , l'elenco delle versioni software/firmware riporti le ultime disponibili per ciascuna riga.

Nel caso in cui l'icona Web Updates appaia con una freccia rivolta verso il basso **et la procedura di** download automatico è andata a buon fine e vi è la disponibilità di nuovi aggiornamenti (contraddistinti dall'etichetta ).